# IDL

### AGA503

#### <span id="page-0-0"></span>19 de maio de 2014

# IDL

- **o IDL: Interative Data Language**
- Desenvolvido pea Research Inteligent System (RSI)

Links interessantes:

- **o** Tutorial em português:
	- <http://www.sulsoft.com.br/idl/guia/>
- IDL Astronomy User's Library
	- <http://idlastro.gsfc.nasa.gov/homepage.html>
	- <http://idlastro.gsfc.nasa.gov/ftp/astron.tar.gz>
- <span id="page-1-0"></span>• Coyote's Guide to IDL Programming
	- <http://www.dfanning.com>
	- o <ftp://ftp.dfanning.com/pub/dfanning/outgoing/coyote2nd/>

# **Bibliotecas**

- FITS (fotometria)
- · Manipulação de imagens (STSDAS, etc.)
- **e** Matemática e Estatística
- **e** Estatística robusta
- · Elaboração de gráficos
- Banco de dados
- **e** Entre outros...

#### √IDL e a Astronomia

Primeiros  $\blacktriangleright$ pacotes  $(GSFC)$ analisar espectros IUE, imagens **HST** 

 $\triangleright$  Outros pacotes escritos em IDL: Chandra, ROSAT, COBE, GRO, HST/NICMOS, HST/ACS, SOHO, ISO. Spitzer, Herschel-Planck, SDSS, entre outros ....

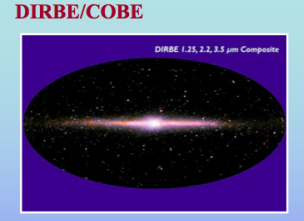

**HEALPix (Herschel-Planck)** mapa de extinção de Dobashi et al.  $(2005)$ 

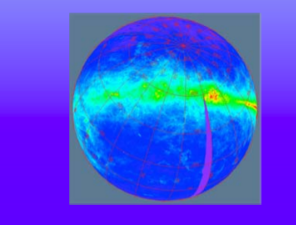

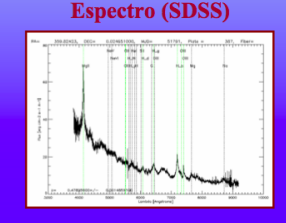

### $\checkmark$  Imagens HST

#### http://casa.colorado.edu/~bally/HST/HST/master/

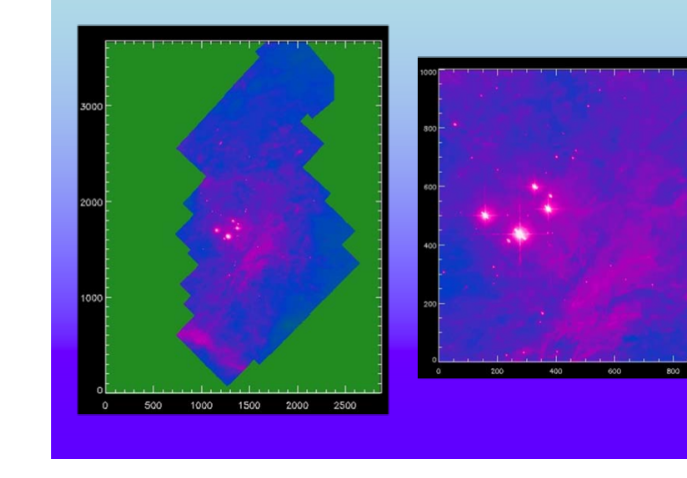

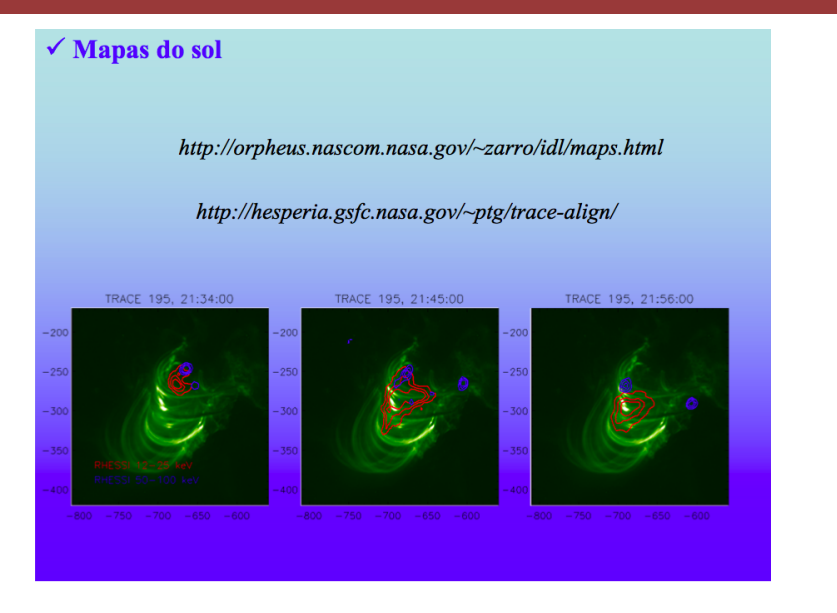

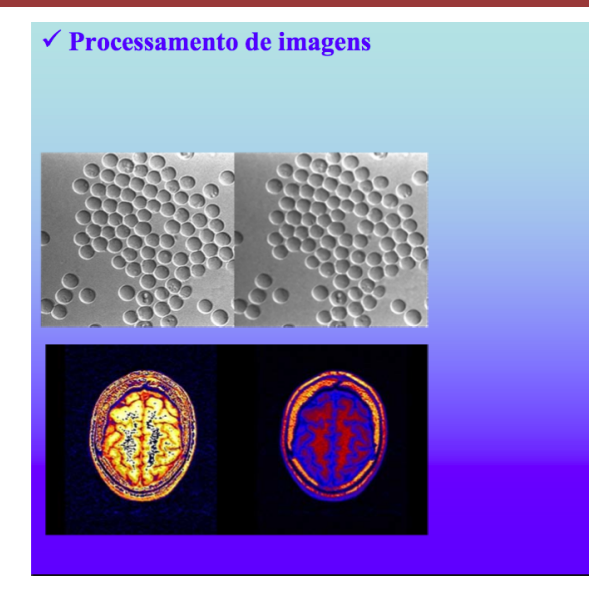

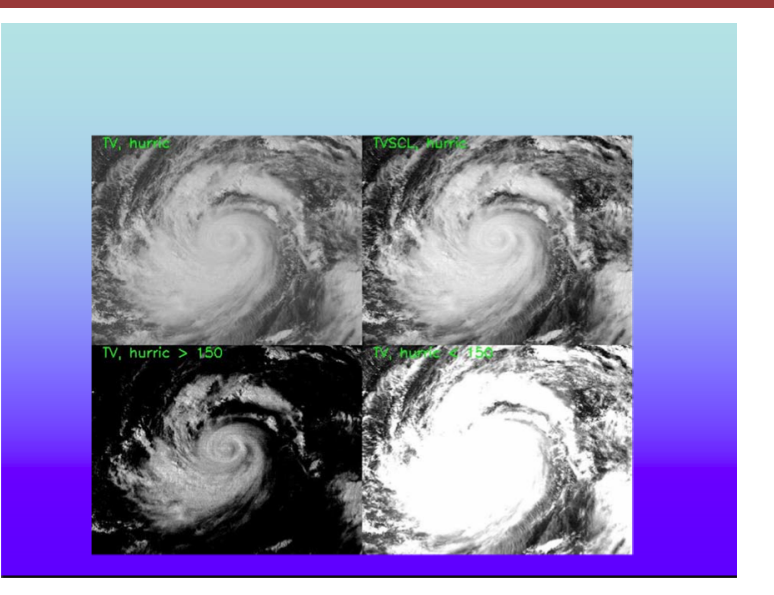

# Executando o IDL

- IDL: Linhas de comando
- **IDLDE:** Ambiente de desenvolvimento

Alguns comandos:

- .compile: compila programas ou funções
- **.** run ou .r: compila e roda
- **Scomando**: roda um comando unix
- : comentário no código ou na linha de comando
- ?: ajuda

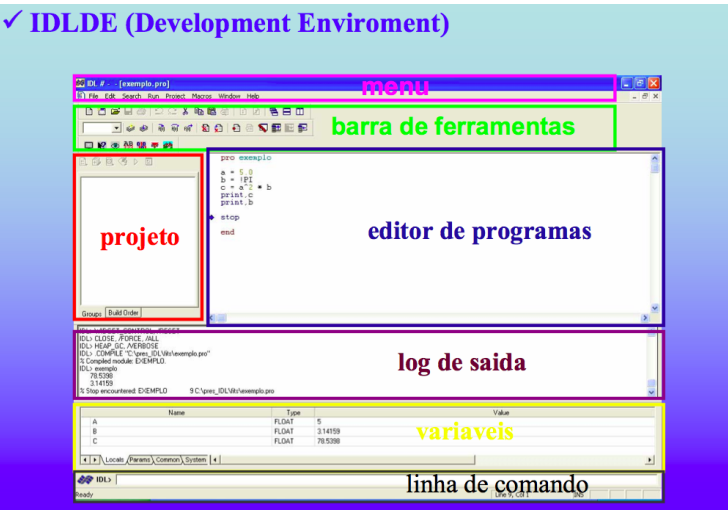

Curso de IDL no IAG (2009).

Exemplo:

- $\bullet$  crie dois vetores  $(x,y)$  com 100 elementos cada (n);
- atribua valores para o vetor  $x = [0, 2\pi]$  com passos de  $2\pi/100$ ;

$$
\bullet\ \text{faça}\ y=\text{cos}(x)
$$

 $\sqrt{\frac{4}{1}}$ define N 101

#### **Usando C**

int n; float pi=3.1415926; float  $x[N], y[N];$  $dx = 2 * pi/N;$ for(n=0;n<N;n++) {  $x[n] = n * dx;$  $y[n] = cos(x[n]);$ 

#### **Usando IDL (loop)**

 $n = 101$  $dx = 2^*!pi/n$ for  $i=0, n-1$  do begin  $x[n] = n * dx$  $y[n] = \cos(x[n])$ end

**Usando IDL (vetores)** 

 $n = 101$  $x = \text{findgen}(n) \cdot 2 \cdot \text{lpi/(n-1)}$  $y = cos(x)$ 

メロトメ 伊 トメ ミトメ ミトー

目

 $298$ 

## **Sintaxe**

Separação por vírgula:

- PLOT, x, y
- $\bullet$  help, $x,y$
- **PRINT, x, y**

Tipos de variáveis:

- **O** INTEGER:  $Fx : a = 1$
- FLOAT: Ex.:  $a = 1$ . /  $b = 1$ .e3

 $2Q$ 

э

イロト イ母 トイヨ トイヨト

- DOUBLE: Ex.:  $a = 1.d3$
- **STRING:**  $Fx.: a = "bla"$

# Operações Matemáticas

Divisão:

- $\bullet$  IDL $> x = 8/3$  (resulta em 2)
- IDL $> x = 8.73$  (resulta em 2.667)
- IDL $> x = 8/3$ . (resulta em 2.667)

Exponenciação:

- $\bullet$  IDL> x = 1024∧2 (resulta em 0. Porque?)
- $\bullet$  IDL> x = 1024.∧2 (resulta em 1.04858e+06)
- $\bullet$  IDL> x = 1024∧2. (resulta em 1.04858e+06)

# Operações Matemáticas

Logaritmo:

- $\bullet$  IDL $> x =$  ALOG(100) (retorna ln(100))
- IDL>  $x = ALOG10(100)$  (retorna  $log10(100)$ )

Mais alguns comandos:

### READ e PROMPT:

• READ, x, PROMPT='Digite o valor de x:'

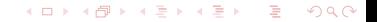

# Operadores:

- $\bullet$  ( ): para chamar uma função, ex:  $x = \text{filter}(10)$
- $\bullet$  [ ]: indice do vetor/matriz, ex: print,  $\times$ [2]
- eq: igual a
- ne: diferente de
- $\bullet$  lt: menor que
- o le: igual ou menor que
- o gt: maior que
- o ge: igual ou maior que
- · &&: E lógico
- $\bullet$  ||: OU lógico

# Programas e Funções:

### PROGRAMA PRO nome ... comandos... **FND** FUNCTION, nome, par1, par2, ... ... comandos... RETURN, valor **FND**

Exercício: fazer um programa que peça a frequência da função coseno e faça um gráfico desta função

# Controles de Fluxo

### IF ... THEN ... ELSE ...

IF (condicao) THEN BEGIN ... comandos ... ENDIF ELSE BEGIN ... comandos ... ENDELSE

### CASE ... OF ... ENDCASE ...

#### CASE x OF

- 1: PRINT, 'One'
- 2: PRINT, 'Two'
- 3: PRINT, 'Three'
- 4: PRINT, 'Four'

#### **ENDCASE**

Exercício: modificar o programa anterior para que ele apresente mensagem de erro caso a frequência dada seja negativa.

# Controles de Fluxo

### FOR ... DO ...

 $FOR i = 0$ , n-1, step  $DO$  ...comandos...

#### FOR ... DO ...

FOR  $i = 0$ , n-1, step DO BEGIN ...comandos... ENDFOR

#### WHILE ... DO ...

WHILE condicao DO ... comandos...

#### WHILE ... DO ...

WHILE condicao DO BEGIN ...comandos... **ENDWHILE** 

Exercício: modificar o programa anterior para que ele sobreplote 3 harmˆonicos do cosseno.

# Controles de Fluxo

#### **BREAK**

Define um ponto para saída imediata

```
FOR i=0, 99 DO BEGIN
      IF (i GT 50) THEN BREAK
      PRINT, i
ENDFOR
```
#### GOTO

Define um ponto para redirecionamento

```
FOR i=0, 5 DO BEGIN
       PRINT, i = 7, i
       IF (i GT 2) THEN GOTO,
saida
ENDFOR
       saida: PRINT, 'i maior que 2'
```
# Funções:

### FUNCTION

FUNCTION, nome, par1, par2, ... ... comandos... RETURN, expressão **FND** 

Exemplo: função que retorne o valor médio de um vetor qualquer

イロト イ押 トイラト イラトー

э

 $QQQ$ 

```
FUNCTION media, vetor
m = \text{TOTAL}(vector)/N ELEMENTS(vetor)
RETURN, m
END
```

```
IDL> .compile media
IDL > x = \text{findgen}(100)IDL> PRINT, media(x)
```
### Exercício 1:

Faça uma função que, dados valores de temperatura  $T$  e comprimento de onda  $\lambda$ , retorne a função de Planck normalizada:

$$
\frac{B_{\lambda}}{\int_0^{\infty} B_{\lambda} d\lambda} = \frac{1}{\sigma T^4} \frac{2hc^2}{\lambda^5} \frac{1}{e^{\frac{hc}{\lambda kT}} - 1}
$$

Escrevendo de outra forma:

$$
\frac{c_1}{\sigma\, T^4 \lambda^5} \frac{1}{e^{\frac{c_2}{\lambda^{\tau}}}-1}
$$

onde  
\n
$$
\sigma = 5.67051 \times 10^{-5}
$$
 (cgs)  
\n $c_1 = 3.7417749 \times 10^{-5}$  (cgs)  
\n $c_2 = 1.4387687$  (cgs)

### Vetores e Matrizes

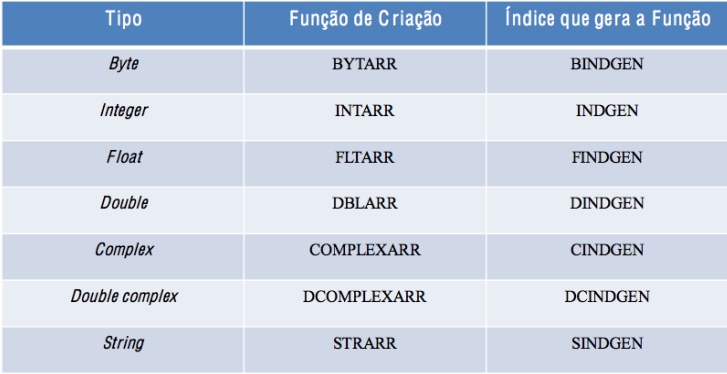

### Vetores

Criando vetores:

- $\bullet x = FLTARR(5)$ : vetor com 5 elementos todos com valor 0.
- $\bullet x = [3,5,8,9,45]$
- $\bullet x = \text{FINDGEN}(5)$ : vetor com 5 elementos com valores variando de 0 a 4 (n-1).

イロト (御) (全) (全) (

 $QQQ$ 

Ε

### Algumas funções úteis:

- $\bullet$  MIN(x): valor mínimo do vetor
- $OMAX(x)$ : valor máximo do vetor
- O WHERE(x EQ 5): índice do vetor correspondente ao elemento 5
- Ordenar valores em ordem crescente:

```
y =SORT(x)PRINT, x[y]
```
**Inverter a ordem de um array:** 

```
z = REVERSE(x)PRINT, x[z]
```
 $\bigcirc$  N\_ELEMENTS(x): tamanho do vetor

Exercício: brincar com a funcionalidade de WHERE

# **Matrizes**

Criando matrizes:

- $\bullet x =$  FLTARR(3,3): matriz 3x3
- $\bullet x = [[0,1,2],[3,4,5],[6,7,8]]$
- $\bullet x =$  FINDGEN(3,3): matriz 3x3

No IDL: m[coluna,linha] Algumas funções úteis:

- $\bullet$  Soma: m1  $\pm$  m2
- O Subtração: m1 m2
- $\bullet$  Multiplicação: m1  $\#$  m2
- O Transposta: TRANSPOSE(m)
- **O** Inversa: INVERT(m)
- 0 Determinante: DETERM(m)
- Achando o mínimo da matriz e seu indice:

```
minimo = MIN(matriz, location)index = ARRAY_INDICES(matriz, location)
```
Exercício: construir uma matriz 3x3 e calcular seu determinante.

メロトメ 倒 トメ 君 トメ 君 トー

 $298$ 

э

# Leitura de Arquivos

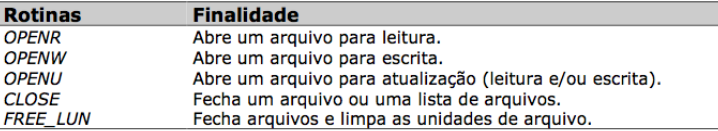

Curso de IDL no IAG (2009).

- $\bullet$  LUN: número de unidade lógica, é um número simples associado a um arquivo do IDL.
- GET LUN: deixa que o IDL especifique um LUN na escala de 100 128, para prevenir conflitos com outros LUNs já em uso.

イロト イ押ト イヨト イヨト

 $QQ$ 

- READF: lê os dados do arquivo.
- **O** PRINTF: escreve dados no arquivo.

#### Exemplo:

```
OPENR, lun, 'dados.txt',/GET LUN
READE, lun, \langlenome do array\rangleCLOSE, lun
```
FREE\_LUN, lun

### Exercício 2:

Faça um programa que leia o arquivo com os dados do EP3.5 e faça um gráfico com os dados.

Dica:

· Para saber o número de linhas do arquivo, existe uma função chamada FILE\_LINES, ex:

n=FILE LINES('dados.txt')

### Comando PLOT

 $IDI > 2PI$  OT

Exemplo:

```
n = 101x = \frac{FINDGEN(n)*2.*!pi/(n-1)}{FIDGEN(n)}y = COS(x)
```
PLOT, x, y PLOT, x, y,  $XTITE = 'Fixo X', YTITE = 'Fixo Y', TITE = 'Grafico'$ 

Ex: coloque títulos no gráfico do exercício anterior

#### Comando PLOT

```
PLOT, x, y, $
  XTITE = 'Fixo X', YTITE = 'Fixo Y', TITE = 'Grafico', $PSYM = 1
```
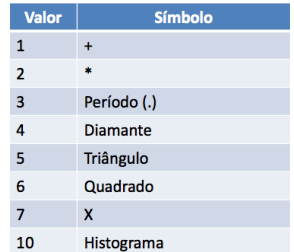

Ex: coloque símbolos no gráfico do exercício anterior. Dica: para ter tanto símbolos quando a linha, faça  $PSYM = -1$  $A \cup B \rightarrow A \oplus B \rightarrow A \oplus B$  $QQ$ 

#### Comando PLOT

### PLOT, x, y, \$  $XTITLE = 'Fixo X'. YTITLE = 'Fixo Y'. TITLE = 'Grafico'.$ LINESTYLE  $= 2$

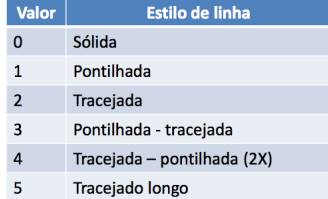

Múltiplas Janelas Gráficas

```
WINDOW, 0, XSIZE=800, YSIZE=800
PLOT, x, y, $
  XTITLE = 'Fixo X', YTITLE = 'Fixo Y'. TITLE = 'Grafico'.PSYM = 1WINDOW, 1, XSIZE=800, YSIZE=800
PLOT, x, y*y, $
  XTITE = 'Fixo X', YTITE = 'Fixo Y', TITE = 'Grafico', $PSYM = 2
```
Ex: gere gráficos em 2 janelas diferentes.

#### Comandos PLOT e OPLOT

```
PLOT, x, y, $
  XTITE = 'Fixo X', YTITE = 'Fixo Y', TITE = 'Grafico', $LINESTYLE = 2
```

```
OPLOT, x, y*y, $
   LINESTYLE = 3, $
   COLOR = FSC\_Color('red')
```
OBS: o FSC\_Color é uma rotina muito útil disponível no site Coyote. Ex: Baixá-la para o seu computador e fazer um gráfico em cores.

### Comandos XYOUTS e LEGEND

```
XYOUTS, px, py, 'Texto'
```

```
LEGEND, ['legenda1', 'legenda2'], PSYM = [1,2], $
   POS = [px,py], COLOR = [cor1, cor2], $
   TEXTCOLORS = [cor1, cor2]
```
Ex: Colocar uma legenda no gráfico do exercício 2.

Comando !P.MULTI: vários gráficos na mesma janela.

 $!P.MULTI = [x, y, z]$ 

- $\bullet$  x: separa o gráfico em páginas, mas só será possível visualizar o último gráfico;
- y: coloca em colunas diferentes;
- z: coloca em linhas diferentes.

Exemplo:

```
!P.MULTI = [0,1,2]PLOT, x, y, $
   XTITLE = 'Fixo X', YTITLE = 'Fixo Y', TITLE = 'Grafico'LINESTYLE = 2PLOT, x, v^*v, $
   LINESTYLE = 3 $
   COLOR = FSC\_Color('red')
```
### Comando ERRPLOT: barras de erro

PLOT, x, y

ERRPLOT, x, y-sigma, y+sigma

Gráficos

Comando SET\_PLOT e DEVICE: salva os gráficos em .ps e .eps

```
SET_PLOT, 'ps'
DEVICE, FILENAME = 'grafico.eps', /ENCAPS
   PLOT, x, y $
   outros comandos desejados ...
   DEVICE, /CLOSE
SET PLOT, 'X'
```
Ex: Gerar um eps do gráfico do exercício 2.

### Comando IPLOT: cria uma ferramenta inteligente para manipular o gráfico.

$$
\begin{array}{c}\n\text{IPLOT, x, y, $} \\
\text{XTITLE} = 'Eixo X', \text{YTITLE} = 'Eixo Y', \text{TITLE} = 'Grafico' $ \\
\text{LINESTYLE} = 2\n\end{array}
$$

### Gráficos 3D

Comandos TV (TVIMAGE) , SHADE SURF (SURFACE) e CONTOUR.

#### 3d surfaces

```
window, xsize=512, ysize=512; create a window
x = \text{findqen}(512) - 256y = xxy = exp(-x*x/20000.0) # exp(-y*y/20000.0)img = byte(255.0*xy)tv, ima
shade surf, imq, xstyle=4, ystyle=4, zstyle=4
contour, imq
```
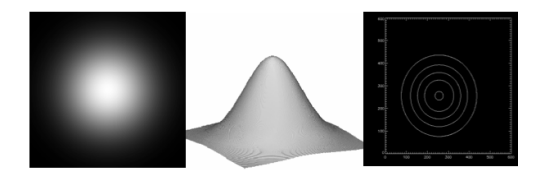

イロト イ部 トイ君 トイ君 トー

造

 $2Q$ 

### Gráficos 3D

### Comandos ISURFACE, IIMAGE, IVOLUME, SURFACE e ICONTOUR.

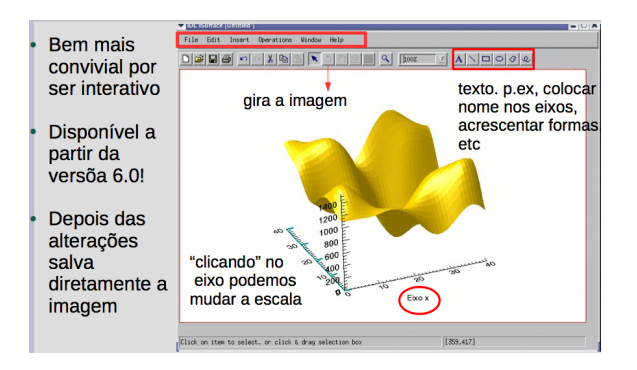

Curso de IDL no IAG (2009).

メロトメ 伊 トメ ミトメ ミトー

э

 $298$ 

### EP

- **O** Ler a tabela de dados:
- Gerar dois vetores (para as duas temperaturas T1 e T2), com valores igualmente espacados, entre um valor mínimo e um máximo dados pelo usuário;
- Gerar um modelo, definido com a suma de duas funções de Planck normalizadas;
- Calcular o  $\chi^2$  para cada combinação entre T1 e T2;
- Gerar o mapa de  $\chi^2$  e descobrir o mínimo;
- Plotar dois gráficos:  $\chi^2$  versus T1 (fixando T2 no melhor ajuste) e  $\chi^2$  versus T2 (fixando T1 no melhor ajuste);
- $\bullet$  Plotar o gráfico com os pontos, ajuste e resíduos;
- <span id="page-40-0"></span>Por fim, imprimir na tela o  $\chi^2_{\it reduzido}$  e as duas temperaturas correspondentes ao melhor ajuste.

DICA: Para plotar o mapa, usar a função TVIMAGE:

PLOT, T1, T2 TVIMAGE, 255.-( matriz / MAX( matriz )\*255. ), /NOINTERPOLATION, /OVERPLOT